4-263-867-**11**(1)

<u> Harristan ing Pa</u>

**IRNIS** 

# **SONY**

# **Průvodce rychlým spuštěním**

*Instalace dodaného softwaru Používání přehrávače*

# WOULKMAN **NWZ-S754/S755**

# **Návod na jednoduché nastavenie**

Kromě tohoto Průvodce rychlým spuštěním je u tohoto modelu k dispozici také Uživatelská příručka (HTML dokument), kterou lze zobrazit v softwaru WALKMAN Guide. Podrobnosti - viz část "Instalace dodaného softwaru (včetně uživatelské příručky)"

*Inštalácia dodávaného softvéru Používanie prehrávača*

© 2010 Sony Corporation

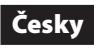

#### Poznámky k příručkám

- $\Box$  Sluchátka (1)
- $\Box$  Ušní adaptéry (velikost S, L) (1)
- $\Box$  USB kabel (1)  $\Box$  Držák (1)
- Použijte pro připojení přehrávače ke kolébce (volitelné příslušenství)

#### *Dodávané položky*

Zkontrolujte pro

- $\Box$  Audio kabel (1)
- $\square$  Adaptér zástrčky pro použití v letadle (jednoduchý/duální) (1) s Průvodce rychlým spuštěním (tato příručka)
- $\Box$  Software
- s Software je uložen ve vestavěné flash paměti přehrávače a obsahuje následující položky:
	- Content Transfer,
	- WALKMAN Guide,
- uživatelská příručka atd.
- $\Box$  Podrobnosti o instalaci viz část "Instalace dodaného softwaru (včetně uživatelské příručky)".

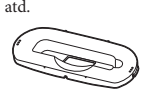

ušte se, že je na počítači nainstalován operační systém Windows XP (Service Pack 3 nebo novější), Windows Vista \*1 (Service Pack 1 nebo novější) nebo Windows 7 \*1 a aplikace Windows Media Player verze 11 (Windows XP/Windows Vista) nebo 12 (Windows 7).

#### *Poznámky k operačnímu systému Windows a aplikaci Windows Media Player*

Podrobnosti o používání nebo uživatelské podpoře k aplikaci Windows Media Player najdete v informacích týkajících se aplikace Windows Media Player, které jsou uvedeny na následujících webových stránkách: http://support.microsoft.com/

ikona zástupce softwaru WALKMAN Guide. • Pokud je po dokončení instalace dodaného softwaru připojen přehrávač k počítači, automaticky se spustí software Content .<br>Transfer

\*1 Režim [Compatibility mode] (Režim kompatibility) pro Windows XP není podporován.

#### *Tři způsoby přenosu hudby*

Z CD atd. pomocí aplikace Windows Media Player

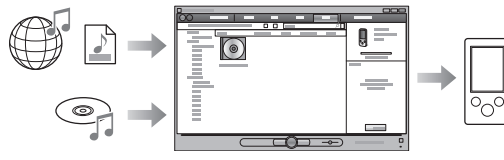

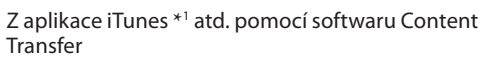

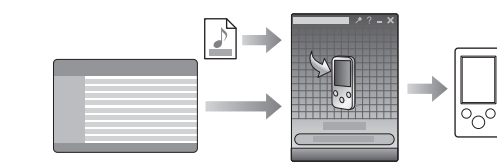

\*1 Software Content Transfer podporuje přenos dat z aplikace iTunes 9.0 do přehrávače.

Metodou "uchop a přetáhni" v Průzkumníku

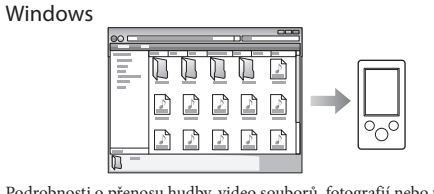

Software WALKMAN Guide obsahuje následující položky:  $\square$  Uživatelská příručka

# Podrobnosti o přenosu hudby, video souborů, fotografií nebo podcastů - viz uživatelská příručka. Uživatelskou příručku lze snadno zobrazit v softwaru WALKMAN Guide.

# **Poznámky k softwaru Media Go**<br>Pokud používáte software Media Go spolu s konzolou PSP®

Pokud používáte software Media Go spolu s konzolou PSP®<br>(PlayStation® Portable) nebo mobilním telefonem Sony Ericsson<br>a software Media Go je aktualizován na nejnovější verzi (verze 1.5 nebo<br>novější), můžete přenášet data

flash paměť přehrávače. Naformátování vestavěné flash paměti přehrávače - viz část "Inicializace (naformátování) přehrávače".

#### *Instalace dodaného softwaru (včetně uživatelské příručky)*

**1** Připojte přehrávač k vašemu počítači.

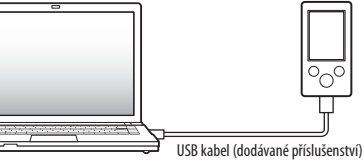

**2** Klepněte na položky níže v uvedeném pořadí. Vyberte [Start] - [My Computer] (Tento počítač) nebo [Computer] (Počítač) - [WALKMAN] - [Storage Media].

#### **3** Poklepejte na soubor [Setup.exe]. Zobrazí se průvodce instalací.

• Při spuštění souboru [Setup.exe] budou soubor [Setup.exe] a složka [Install] (Instalace) uložené ve složce [Storage Media] na přehrávači zkopírovány do počítače jako záloha a provede se instalace softwaru WALKMAN Guide a Content Transfer.

#### **4** Postupujte podle zobrazených pokynů. Po spuštění souboru [Setup.exe] se na ploše počítače zobrazí

#### **5** Pro spuštění softwaru WALKMAN Guide poklepejte na ikonu **(MALKMAN Guide**) na ploše.

Podrobnosti o přenosu hudby atd. - viz uživatelská příručka obsažená v softwaru WALKMAN Guide.

### z **Tip**

Některé problémy mohou být vyřešeny nabitím baterie. **3** Pomocí předmětu s tenkou **Tlačítko RESET** a přehrávač je v činnosti, může dojít k vymazání uložených dat 4 **Přečtěte si informace o problému**  pomocí USB kabelu (dodávané příslušenství) se .<br>nezobrazí nápis player cannot be operated.] (Připojeno ovládat.) nebo [Connected USB (MTP). The player cannot be operated.] (Připojeno - USB (MTP). Přehrávač nerozpoznal přehrávač). pomocí USB kabelu (dodávané přísluše nezobra [Conne player operate  $\overline{I}$  ISB. ovládat  $[Conn]$  $(MTP)$ . cannot (Připoj  $(MTP)$ nelze o nerozp přehráv (pokra Přehráv připoje nestab Při pol soubor instalac softwar

- • Software WALKMAN Guide a Content Transfer můžete spustit pomocí
- nabídky [Start], která se zobrazí po klepnutí na tlačítko [Start]. • Pokud provedete naformátování vestavěné flash paměti přehrávače a vymažete soubor [Setup.exe] a složku [Install] (Instalace) uloženou v přehrávači, zkopírujte tato data do přehrávače ze složky [Backup] (Záloha) na počítači. Potom po připojení přehrávače k počítači proveďte instalaci výše uvedeným postupem od kroku 1. Při výchozím nastavení jsou záložní data uložena v následující složce
- na disku [C]: C:\Program Files\Sony\WALKMAN Guide\NWZ-S750\Backup

teplotní rozsah 5 °C až 35 °C.<br>→ Pokud se zobrazí ikona ( $\blacksquare$ , nelze nabíjet baterii. Nabíjejte baterii při okolní teplotě v rozsahu 5 °C až 35 °C.

• Počítač není zapnutý

→ Zapněte počítač.

• Počítač je v režimu spánku nebo hibernace. → Zrušte na počítači režim spánku nebo hibernace.

## Možnosti použití softwaru WALKMAN Guide

 $\rightarrow$  Při připojení přehrávače přes rozbočovač USB nemusí přehrávač pracovat správně. Připojte přehrávač k počítači pomocí USB kabelu (dodávané příslušenství).

• Přehrávač jste nepoužívali déle než rok. → V závislosti na podmínkách, za jakých byl přehrávač používán, mohlo dojít **k** opotřebení baterie. Obraťte se na

- Následující obsah lze prohlížet ve vašem webovém prohlížeči: – podrobnosti týkající se používání přehrávače,
- způsob používání softwaru pro přenos obsahu do přehrávače, – řešení problémů.
- □ Odkaz na zákaznickou registraci
- □ Odkaz na zákaznickou podporu
- s Další užitečné odkazy
	- Včetně odkazu na stránku s možností stahování atd.

Obsažené položky se liší v závislosti na zemi/oblasti zakoupení přehrávače.

#### z **Tip** • Po spuštění souboru [Setup.exe] můžete pro efektivnější využití

volného místa ve složce [Storage Media] naformátovat vestavěnou

 $\rightarrow$  Při připojení přehrávače přes rozbočovač USB nemusí přehrávač pracovat správně. Připojte přehrávač přímo k počítači pomocí USB kabelu (dodávané příslušenství). • USB konektor na počítači může být vadný. p Připojte přehrávač do jiného USB konektoru na počítači.

### *Používání přehrávače*

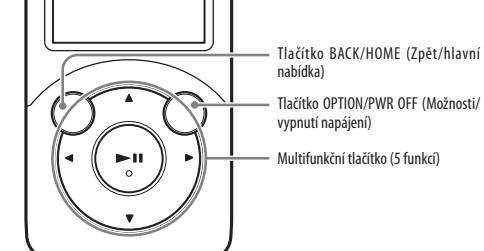

### Nabíjení baterie

Baterie přehrávače je nabíjena, pokud je přehrávač připojen k zapnutému počítači.

Asi 3 hodiny

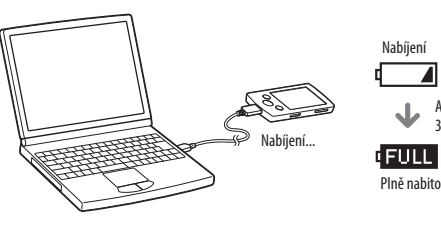

# Zapnutí a vypnutí přehrávače

Zapnutí Stiskněte jakékoliv tlačítko. Vypnutí Podržte stisknuté tlačítko OPTION/PWR OFF (Možnosti/

vypnutí napájení).

### Používání hlavní nabídky

Hlavní nabídka se zobrazí po stisknutí a podržení tlačítka BACK/HOME (Zpět/hlavní nabídka). Hlavní nabídka představuje výchozí bod pro přehrávání hudby, vyhledávání skladeb, změnu nastavení atd. V hlavní nabídce můžete pomocí multifunkčního tlačítka vybrat požadovanou položku.

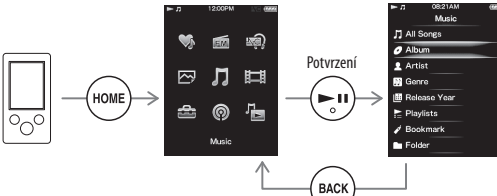

Návrat do předchozí obrazovky

### Hlavní nabídka

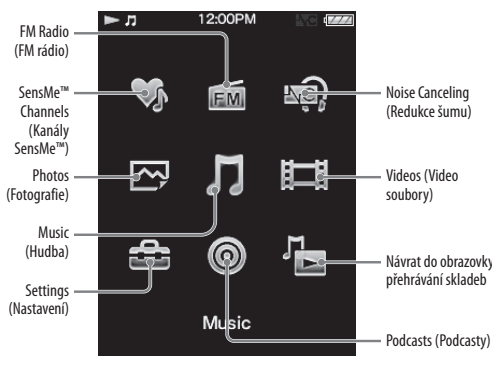

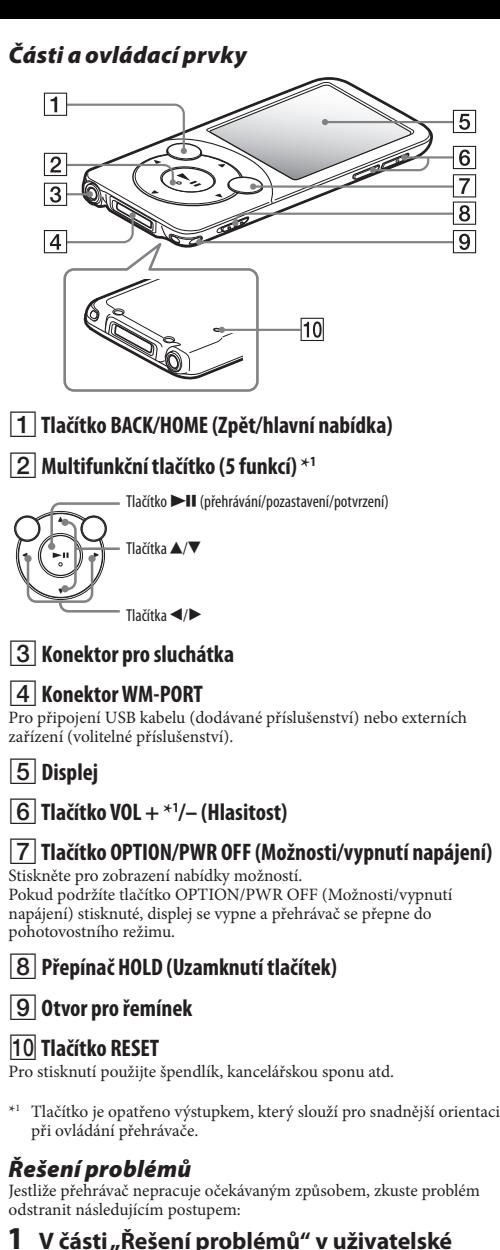

Stisknutím tlačítek ▲/▼/◀/▶ vyberte položku a potvrďte stisknutím tlačítka **>II**. Po dokončení formátování se zobrazí zpráva [Memory

Pokud budete mít jakékoli dotazy nebo problémy týkající se tohoto výrobku nebo pokud požadujete informace o položkách kompatibilních s tímto výrobkem, navštivte níže uvedené webové stránky.

**nápravné kroky.**

**a nabijte baterii.**

**špičkou (špendlík, kancelářská spona atd.) stiskněte tlačítko** 

**RESET.**

Pokud stisknete tlačítko RESET

a nastavení přehrávače.

**v nápovědě příslušného softwaru.** 5 **Vyhledejte si informace o problému na některé z webových stránek zákaznické** 

- **podpory.** Podrobnosti o webových stránkách zákaznické podpory - viz část "Aktuální informace"
- 6 **Pokud se vám nepodaří problém odstranit výše uvedeným způsobem, obraťte se na nejbližšího prodejce Sony.**

#### **Příznak Příčina/řešení**

Přehrávač není schopen nabít baterii. • USB kabel není správně připojen k USB

konektoru na počítači.

→ Odpojte USB kabel a opět jej připojte. → Použijte dodaný USB kabel.

• Baterie je nabíjena při okolní teplotě mimo<br>teplotní rozsah 5 °C až 35 °C.

- **příručce (HTML dokument) najděte příznaky problému a zkuste provést navrhované**  Podrobnosti o připojení k počítači - viz tabulky vpravo. 2 **Připojte přehrávač k vašemu počítači**  Při připojení k počítači • USB kabel není správně připojen k USB [Connected USB. The - USB. Přehrávač nelze nelze ovládat.) (počítač
	-
	-

• Je používán rozbočovač USB.

• Operační systém nainstalovaný na počítači není přehrávačem podporován. p Pro nabíjení přehrávače připojte přehrávač

k počítači s operačním systémem, který přehrávač podporuje.

#### Inicializace (naformátování) přehrávače miesta na recykláciu elektrozariadení. Tým, že zaistíte správne zneškodnenie, pomôžete zabrániť potencionálnemu negatívnemu vplyvu na životné prostredie a ľudské zdravie, ktoré by v opačnom prípade hrozilo pri nesprávnom nakladaní s týmto výrobkom. **Likvidácia starých elektrických a elektronických zariadení (Platí v Európskej únii a ostatných európskych krajinách so zavedeným separovaným zberom)**

Tato funkce umožňuje naformátování vestavěné flash paměti přehrávače. Pokud bude vestavěná flash paměť naformátována, premávace. I okud bude vestávena násn pamet naformátovana,<br>dojde k vymazání všech souborů včetně uživatelské příručky (HTML dokument) a všechna nastavení budou obnovena na výchozí hodnoty. Proto před formátováním zkontrolujte soubory obsažené v paměti a veškeré potřebné soubory uložte na pevný disk vašeho počítače nebo na jiné zařízení.

nejbližšího prodejce Sony.

konektoru na počítači.

→ Odpojte USB kabel a opět jej připojte. → Použijte dodaný USB kabel. e používán rozbočovač USB.

Při připojení k počítači • Při prvním použití přehrávače nebo v případě slabé baterie může zobrazení zprávy po připojení k počítači trvat asi 30 sekund. Nejedná

•<br>bíhat ověřování softwaru vyžadující delší dobu.<br>Delší počkejte.

oftwaru se nezdařila.

dnictvím instalačního průvodce nainstalujte software. Importovaná istanou nezměněna

či je spuštěn jiný software, než je oužívaný pro přenos.

p 2000 vezděl.<br>P USB kabel, počkejte několik minut a jej připojte. Pokud problém vá, odpojte USB kabel, restartujte a pak znovu připojte USB kabel.

\* .<br>I na softwaru, který je spuštěn na nápis [Connected USB. The player operated.] (Připojeno - USB. Přehrávač nelze ovládat.) nebo [Connected USB he player cannot be operated.] USB (MTP). Přehrávač nelze nemusí na přehrávači zobrazit. aplikaci Windows Media Player nebo nník Windows.

 $\mathop{\mathsf{in}}$  rozbočovač USB nebo prodlužovací

ení přehrávače pomocí rozbočovače ebo prodlužovacího USB kabelu i pracovat a není podporováno. přehrávač přímo k počítači pomocí oelu (dodávané příslušenství).

odaného softwaru proveďte po instalaci aplikace Windows Media Player 11 n<br>Podrobnosti o aplikaci Windows Media z následující webové stránky: hort.microsoft.com/

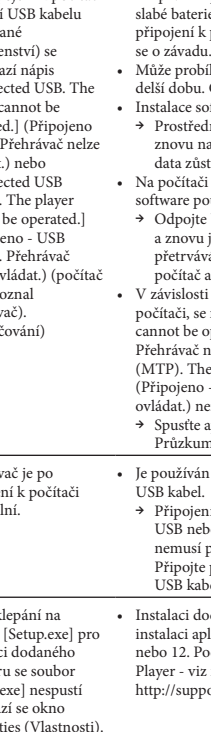

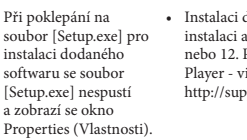

#### *Bezpečnostní upozornění* **Poznámky ke sluchátkům**

• Vyvarujte se přehrávání hudby na přístroji s vysokou úrovní hlasitosti, protože by při delším poslechu mohlo dojít k poškození vašeho sluchu. • **Při vysoké hlasitosti nemusíte slyšet okolní zvuky. Vyvarujte se přehrávání na přístroji v situacích, kdy nesmí dojít k ovlivnění** 

- 
- **sluchu, jako například při řízení nebo jízdě na kole.**

[Setup a zobr

• Jelikož jsou k přístroji dodávána "otevřená" sluchátka, vychází zvuk ze sluchátek do okolí. Dbejte na to, abyste nerušili osoby kolem vás.

#### **Poznámky k displeji**

- • Povrch displeje přehrávače je vyroben ze skla. Zacházejte
- s přehrávačem opatrně.
- • Na povrchu displeje je použita ochranná fólie. Nesnímejte ji.

#### **Poznámky k licencím a ochranným známkám**

Viz uživatelská příručka (HTML dokument).

#### http://www.sony.net/

- 1 **Podržte stisknuté tlačítko BACK/HOME (Zpět/hlavní nabídka), dokud se nezobrazí hlavní nabídka.**
- 2 **Vyberte [Settings] (Nastavení) [Common Settings] (Obecná nastavení) – [Reset/Format] (Reset/formát) – [Yes] (Ano) – [Yes] (Ano) v tomto pořadí.**

formatted.] (Paměť naformátována.).

#### **Poznámka**

• Vestavěnou flash paměť neformátujte pomocí Průzkumníku Windows. Chcete-li naformátovat vestavěnou flash paměť, proveďte formátování pomocí přehrávače.

#### **Aktuální informace**

Pro zákazníky v Evropě:

http://support.sony-europe.com/DNA

**Likvidácia starých elektrických a elektronických zariadení (Platí v Európskej únii** 

ako s domovým odpadom. Miesto toho je potrebné ho dospadom. Miesto toho je potrebné ho do vyhradeného zberného<br>Do vyhradeného zberného zberného zberného zberného zberného zberného zberného zberného zberného zberného zbern

Sony Corporation Printed in Czech Republic (EU) Sony Corporation Printed in Czech Republic (EU) Sony Corporation Printed in Czech Republic (EU)

**SK**

Nakládání s nepotřebným elektrickým a elektronickým zařízením (platné v Evropské<br>unil a dalších evropských státech uplatňujících oddělený systém sběru)<br>Tento symbol umístěný na výrobku nebo jeho balení upozorňuje, že by s Místo toho by měl být odložen do sběrného místa určeného k recyklaci elektronických<br>výrobků a zařízení. Dodržením této instrukce zabráníte negativním dopadům na životní prostředí a zdraví lidí, které naopak může být ohroženo nesprávným nakládáním<br>s výrobkem při jeho likvidaci. Recyklováním materiálů, z nichž je výrobek vyroben,<br>pomůžete zachovat přírodní zdroje. Pro získání dalších inform pomuzele zautova: prirodni zauge. - i v zasebni oslavani inichiraku v neuyelaci kontakujte prosim mistni orgány státní správy, místní firmu zabezpečující<br>Výrobku kontaktujte prosim mistní orgány státní správy, místní firmu dádání s nepotřebným elektrickým a elektronickým zařízením (platné v Ev<br>l a dalších evropských státech uplatňujících oddělený systém sběru)<br>lto symbol umístěný na výrobku nebo jeho balení upozorňuje, že by s výrobker<br>nčení středí a zdraví lidí, které naopak může být ohroženo nesprávným nakládáním<br>robkem při jeho likvidaci. Recyklováním materiálů, z nichž je výrobek vyroben,<br>půšete zachoust n≹rodní zdreje. Pro zíciréní dolších jefermoní a re i**lších evropských státech uplatňujících oddělený systém sběru)**<br>mbol umístěný na výrobku nebo jeho balení upozorňuje, že by s výrobkem po<br>jeho životnosti nemělo být nakládáno jako s běžným odpadem z domácnosti.

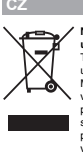

- USB kábel (dodávaný) USB kábel (dodávaný) USB kábel (dodávaný) USB kábel (dodávaný) USB kábel (dodávaný) 2 V nasledovnom poradí kliknite na tieto položky. USB kábel (dodávaný)
- **∠** V nasledovnom poradi kliknite na tieto polozky.<br>Zvoľte [start] (Štart) [My Computer] (Tento počítač) alebo [Computer] (Počítač) - [WALKMAN] - [Storage Media] (Pamäťové médium). [Computer] (Počítač) - [WALKMAN] - [Storage Media] (Pamäťové médium). (Pamäťové médium). (Pamäťové médium). (Pamäťové médium). **3** Dvakrát kliknite na [Setup.exe]. **3** Dvakrát kliknite na [Setup.exe]. **3** Dvakrát kliknite na [Setup.exe]. **3** Dvakrát kliknite na [Setup.exe]. **3** Dvakrát kliknite na [Setup.exe].
- Zobrazí sa sprievodca inštaláciou. Zobrazí sa sprievodca inštaláciou. Zobrazí sa sprievodca inštaláciou. Zobrazí sa sprievodca inštaláciou. Zobrazí sa sprievodca inštaláciou. **3** Dvakrát kliknite na [Setup.exe]<br>Zobrazí se enriquedes in<sup>xteléciou</sup>.
	- Po spustení súboru [Setup.exe] sa súbor [Setup.exe] a priečinok [Install] (Inštalácia) skopírujú do vášho PC
	- a priečinka [Storage Media] (Pamäťové médium) v prietinka [biorage media] (i amatové medidin)<br>v prehrávači a do PC sa nainštaluje Sprievodca v premavací a do 1 C sa namstanije sprievodca<br>používania WALKMAN-a (WALKMAN Guide) a softvér Content Transfer. používania WALKMAN-a (WALKMAN Guide) a softvér Content Transfer. Content Transfer. Content Transfer. Content Transfer.
- **4** Postupujte podľa zobrazovaných pokynov. **4** Postupujte podla zobrazovanych pokynov.<br>Po spustení [Setup.exe] sa na pracovnej ploche vášho PC
	- ro spusiem [setup.exe] sa na pracovnej proche vasno rv<br>zobrazí odkaz na Sprievodcu používania WALKMAN-a (WALKMAN Guide). zobrazí odkaz na Sprievodcu používania WALKMAN-a (WALKMAN Guide). WALKMAN-a (WALKMAN Guide). WALKMAN-a (WALKMAN Guide). WALKMAN-a (WALKMAN Guide). - Ak je po dokončení inštalácie dodávaného softvéru k PC
	- Pripojený prehrávač, automaticky sa spustí softvér Content Transfer. pripojený prehrávač, automaticky sa spustí softvér Content Transfer. Content Transfer. Content Transfer. Content Transfer.
- **5** Pre spustenie Sprievodcu používania **3** Pre spustenie Sprievodcu pouzivania<br>WA<u>LK</u>MAN-a (WALKMAN Guide) dvakrát kliknite
	- na **On** (WALKMAN Guide) na pracovnej ploche. Podrobnosti o prenose hudby atd. pozri v Návode na použitie (User Guide), ktorý je súčasťou sprievodcu na použitie (User Guide), ktorý je súčasťou sprievodc<br>WALKMAN Guide.

\*1

#### Obnovenie predchádzajúceho zobrazenia. Obnovenie predchádzajúceho zobrazenia. Obnovenie predchádzajúceho zobrazenia. Obnovenie predchádzajúceho zobrazenia. bnovenie predchádzajúceho zobrazenia.

 Zrušte režim spánku alebo dlhodobého dlhodobého spánku. Zrušte režim spánku alebo dlhodobého spánku PC. Zrušte režim spánku alebo dlhodobého Zrušte režim spánku alebo dlhodobého Zrušte režim spánku alebo dlhodobého spánku PC.

**Používanie slúchadiel** *Bezpečnostné upozornenia* **Používanie slúchadiel Používanie slúchadiel Používanie slúchadiel Používanie slúchadiel** • Dhodobé počúvanie hudby pri vysokej hlasitosti môže poškodiť váš sluch. sluch. sluch. sluch.  $\lambda$ enie hudby pri vysokej hlasitosti môže počívanie hudby pri vysokej hlasitosti môže poškoditeľ váškodiť váškodiť váškodiť váškodiť váškodiť váškodiť váškodiť váškodiť váškodiť váškodiť váškodiť váškodiť váškodiť váškod

- Vstupný audio kábel (1) Vstupný audio kábel (1) Vstupný audio kábel (1) Vstupný audio kábel (1) Vstupný audio kábel (1)
- $\Box$  Adaptér pre pripojenie v lietadle (samostatný/dvojitý) (1)  $\Box$  Prehľad pre prípojeme v neudale (samostatný, dvojný) (1)<br> $\Box$  Prehľad pre rýchle uvedenie do prevádzky (tento návod)
- Softvér Prehľad pre rýchle uvedenie do prevádzky (tento návod) Softvér Softvér Softvér Softvér
- .<br>Vo vstavanej pamäti Flash prehrávača je uložený softvér a nasledovné položky: Vo vstavanej pamäti Flash prehrávača je uložený softvér a nasledovné položky: a nasledovné položky: a nasledovné položky: a nasledovné položky:
- Softvér Content Transfer a nasledovné položky: Softvér Content Transfer Softvér Content Transfer Softvér Content Transfer Softvér Content Transfer
- sonver Coment Transier<br>– Sprievodca používania WALKMAN-a (WALKMAN Guide) – Sprievodca pouzívalna wALKWAN-a (WALKWAN Guid<br>– Návod na použitie (User Guide) atď.
- Podrobnosti o inštalácii pozri "Inštalácia dodávaného softvéru Pourobnosti o instalacii pozri "fiistalacia dodavaneno sortver"<br>(Súčasťou je aj Návod na použitie)". (Súčasťou je aj Návod na použitie)".

 $*1$  [Compatibility mode] (Režim kompatibility) pre Windows XP nie je podporovaný. nie je podporovaný.

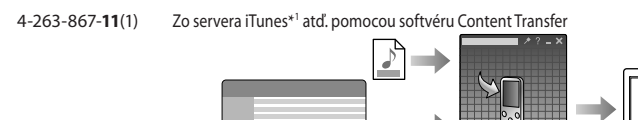

- 
- \*1 Content Transfer podporuje prenos údajov do prehrávača z iTunes 9.0.
- Presunutím myšou (drag and drop) pomocou softvéru Windows Explorer
- $\sim$  Presuntin myšou (drag and drop) pomocou softvéru Windows Explorer  $\sim$

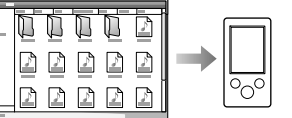

Ak používate softvér Media Go s konzolou PSP® (PlayStation®<br>Portable) alebo mobilným telefónom Sony Ericsson, môžete prenášať<br>dáta zo softvéru Media Go do prehrávača, ak ste aktualizovali softvér roi table) alebo mobilitym telefonom sony Ericsson, možete prehášat<br>dáta zo softvéru Media Go do prehrávača, ak ste aktualizovali softvér uata zo sortveru inedia Go do prefiravaca, ak ste aktualizovali sortve<br>Media Go na najnovšiu verziu (verzia 1.5 alebo novšia). Softvér Media Go<br>Ak používate softvér Media Go s konzolou PSP® (PlayStation® Media Go na najnovšiu verziu (verzia 1.5 alebo novšia).

#### *Inštalácia dodávaného softvéru Inštalácia dodávaného softvéru Inštalácia dodávaného softvéru Inštalácia dodávaného softvéru Inštalácia dodávaného softvéru*  (Súčasťou je aj návod na použitie) *Inštalácia dodávaného softvéru*  (Súčasťou je aj návod na použitie) (Súčasťou je aj návod na použitie) (Súčasťou je aj návod na použitie) (Súčasťou je aj návod na použitie) (Súčasťou je aj návod na použitie)

V závislosti od krajiny/regiónu zakúpenia sa dodávané položky môžu líšiť. Rada Rada Rada Rada Rada V závislosti od krajiny/regiónu zakúpenia sa dodávané položky môžu líšiť.

#### Rada Rada Rada Rada Rada WALKMAN Guide.

- Sprievodcu WALKMAN Guide a softvér Content Transfer môžete spustiť z ponuky [start] (Štart) (zobrazenej po kliknutí na [start]<br>(Štart)) (Štart)). (Štart)). (Štart)). (Štart)). Sprievodcu WALKWIAIN Guide a softver Content Transfer mozeum<br>spustif z ponuky [start] (Štart) (zobrazenej po kliknutí na [start]
- Ak súbor [Setup.exe] a priečinok [Install] (Inštalácia) odstránite z prehrávača naformátovaním jeho vstavanej pamäte, skopírujte tieto dáta z priečinka [Backup] (Záloha) vo vašom PC naspäť do prehrávača. Potom pripojte prehrávač k PC a nainštalujte ho podľa uvedeného postupu od kroku 1. do prehrávača. Potom pripojte prehrávač k PC a nainštalujte ho podľa uvedeného postupu od kroku 1. uvedeného postupu od kroku 1. uvedeného postupu od kroku 1. uvedeného postupu od kroku 1.
- uvedeného postupu od króku 1.<br>Zálohované dáta sa ukladajú na disk [C] vo vašom PC v nasledovnom štandardne prednastavenom priečinku.
- standardne prednastavenom priečinku.<br>C:\Program Files\Sony\WALKMAN Guide\NWZ-S750\Backup  $\mathcal{L}=\mathcal{L}$

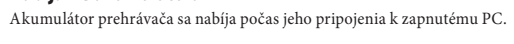

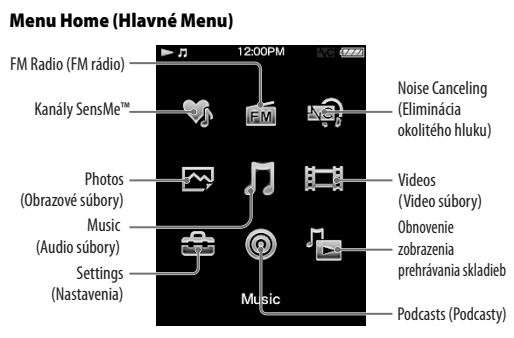

Okrem tohto Návodu na jednoduché nastavenie sa s týmto OKrem tomo Ivavodu na jednoducné nastaveme sa s tym (dokument HTML), ktorý je možné prezerať z aplikácie (dokument 11 I ML), który je možné prezerat z aprikačie<br>WALKMAN Guide (Sprievodca používania WALKMAN-a). WAŁKIWAN Guide (Sprievodca podzivalna WAŁKIWAN-a).<br>Podrobnosti pozri "Inštalácia dodávaného softvéru (Súčasťou je aj Návod na použitie)". Podrobnosti pozri "Inštalácia dodávaného softvéru (Súčasťou je aj Návod na použitie)". je aj Návod na použitie)". je aj Návod na použitie)". je aj Návod na použitie)". je aj Návod na použitie)".

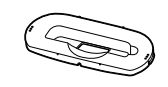

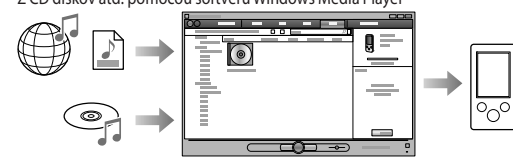

#### $\overline{\mathbf{SK}}$  and  $\overline{\mathbf{CK}}$  and  $\overline{\mathbf{CK}}$   $\overline{\mathbf{CK}}$ SK

(Properties).

#### Získanie najnovších informácií Získanie najnovších informácií Ak máte akékoľvek otázky alebo problémy s týmto Získanie najnovších informácií Získanie najnovších informácií Získanie najnovších informácií Získanie najnovších informácií

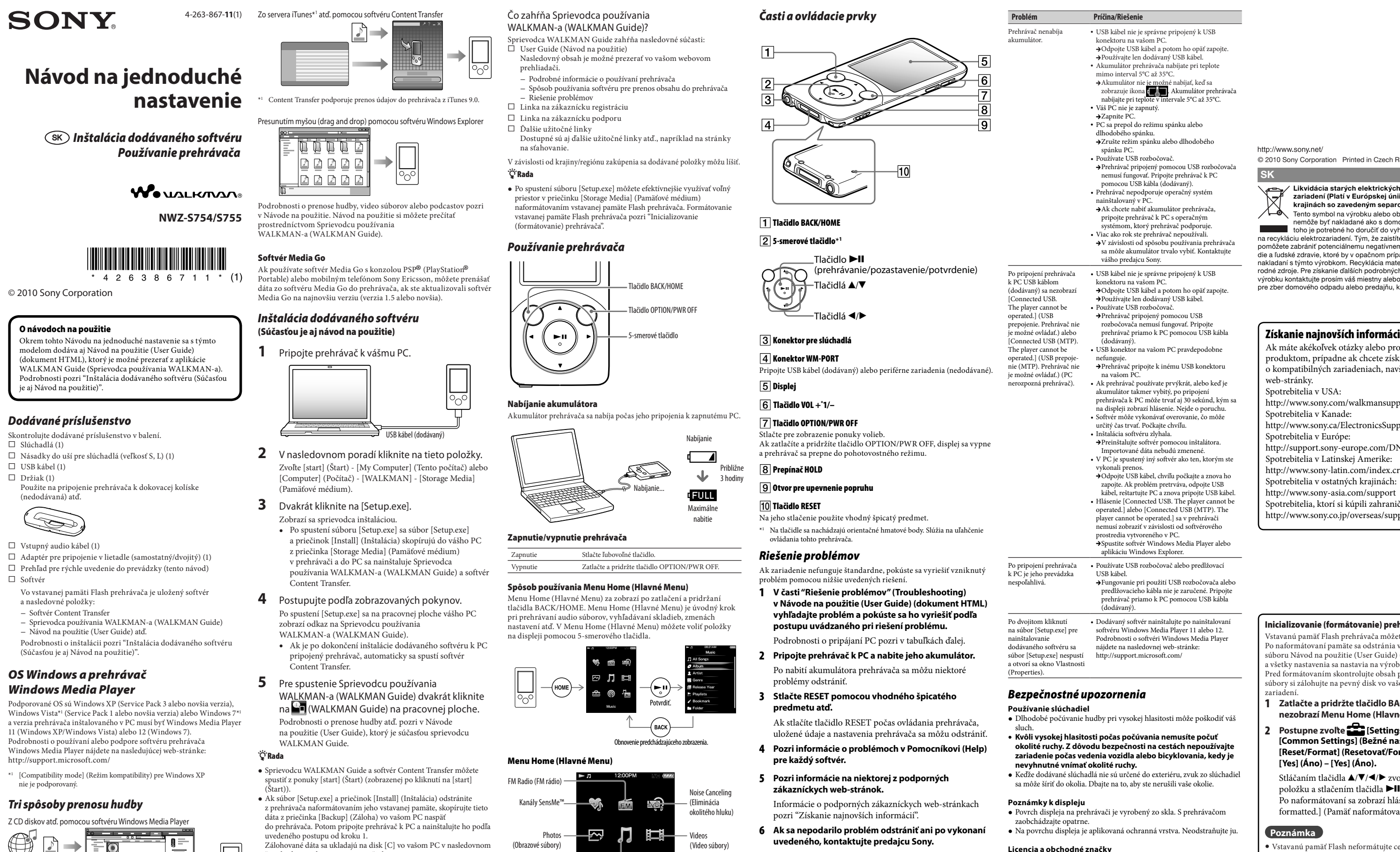

#### Inicializovanie (formátovanie) prehrávača

Vstavanú pamäť Flash prehrávača môžete naformátovať. Po naformátovaní pamäte sa odstránia všetky súbory vrátane ro naiorinatovam pamate sa oustrama vsetky subory vratane<br>súboru Návod na použitie (User Guide) (dokument HTML) suboru i vavou na pouzitie (Oser Guide) (dokument 111 ML)<br>a všetky nastavenia sa nastavia na výrobné hodnoty. a vsetky nastavelná sa nástavia na vyrobné hodnoty.<br>Pred formátovaním skontrolujte obsah pamäte a všetky dôležité r led formatovalitili skolitivnih e obsah pamate a všetky doležite<br>súbory si zálohujte na pevný disk vo vašom PC alebo v inom zariadení. súdení si zálohujte na pevný disk vo vašom PC alebo v individuale na pevný disk vo vašom PC alebo v individual<br>Po vysoky

# **SONY**

### **Návod na jednoduché Návod na jednoduché nastavenie nastavenie Návod na jednoduché Návod na jednoduché Návod na jednoduché nastavenie nastavenie nastavenie nastavenie**

 *Inštalácia dodávaného softvéru Inštalácia dodávaného softvéru Inštalácia dodávaného softvéru Inštalácia dodávaného softvéru Inštalácia dodávaného softvéru Používanie prehrávača Inštalácia dodávaného softvéru Používanie prehrávača Používanie prehrávača Používanie prehrávača Používanie prehrávača Používanie prehrávača*

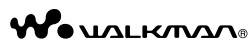

© 2010 Sony Corporation © 2010 Sony Corporation © 2010 Sony Corporation © 2010 Sony Corporation © 2010 Sony Corporation © 2010 Sony Corporation **NWZ-S754/S755 NWZ-S754/S755 NWZ-S754/S755 NWZ-S754/S755 NWZ-S754/S755 NWZ-S754/S755**

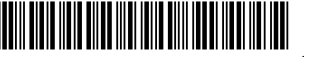

# *Dodávané príslušenstvo Dodávané príslušenstvo Dodávané príslušenstvo Dodávané príslušenstvo Dodávané príslušenstvo*

- Skontrolujte dodávané príslušenstvo v balení. Skontrolujte dodávané príslušenstvo v baler<br>□ Slúchadlá (1)
- $\Box$  Násadky do uší pre slúchadlá (veľkosť S, L) (1)
- $\Box$  Násadky do uší pre slúchadlá (veľkosť S, L)
- Držiak (1) USB kábel (1) Držiak (1) Držiak (1) Držiak (1) Držiak (1)
- ا سے الحمد اللہ جاتا ہے۔<br>Použite na pripojenie prehrávača k dokovacej kolíske (nedodávaná) atď. Použite na pripojenie prehrávača k dokovacej kolíske (nedodávaná) atď. (nedodávaná) atď. (nedodávaná) atď. (nedodávaná) atď.

# *OS Windows a prehrávač OS Windows a prehrávač OS Windows a prehrávač OS Windows a prehrávač OS Windows a prehrávač Windows Media Player OS Windows a prehrávač Windows Media Player Windows Media Player Windows Media Player Windows Media Player*

Podporované OS sú Windows XP (Service Pack 3 alebo novšia verzia), Pouporovane OS su Windows AP (Service Pack 3 alebo hovsia verzia),<br>Windows Vista<sup>\*1</sup> (Service Pack 1 alebo novšia verzia) alebo Windows 7<sup>\*1</sup> a verzia prehrávača inštalovaného v PC musí byť Windows Media Player a verzia premavaca instalovaneho v PC musi byť windows Media Piay<br>11 (Windows XP/Windows Vista) alebo 12 (Windows 7). Podrobnosti o používaní alebo podpore softvéru prehrávača Windows Media Player nájdete na nasledujúcej web-stránke: http://support.microsoft.com/

Podrobnosti o prenose hudby, video súborov alebo podcastov pozri rodrobnosti o prenose nadby, video suborov alebo podcastov poz.<br>v Návode na použitie. Návod na použitie si môžete prečítať v islavoué na pouzitie. Navou na pouzitie si možeté prečita<br>prostredníctvom Sprievodcu používania WALKMAN-a (WALKMAN Guide). prostredníctvom Sprievodcu používania WALKMAN-a (WALKMAN Guide). WALKMAN-a (WALKMAN Guide). WALKMAN-a (WALKMAN Guide). WALKMAN-a (WALKMAN Guide).

**1** Pripojte prehrávač k vášmu PC. **1** Pripojte prehrávač k vášmu PC. **1** Pripojte prehrávač k vášmu PC. **1** Pripojte prehrávač k vášmu PC. **1** Pripojte prehrávač k vášmu PC.

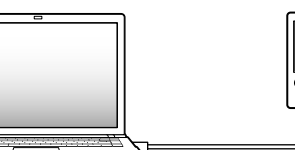

#### *Tri spôsoby prenosu hudby Tri spôsoby prenosu hudby Tri spôsoby prenosu hudby Tri spôsoby prenosu hudby Tri spôsoby prenosu hudby Tri spôsoby prenosu hudby*

Z CD diskov atď. pomocou softvéru Windows Media Player

### Softvér Media Go Softvér Media Go Softvér Media Go Softvér Media Go Softvér Media Go

- Sprievodca WALKMAN Guide zahŕňa nasledovné súčasti: User Guide (Návod na použitie) Sprievodca WALKMAN Guide zahŕňa nasledovné súčasti: User Guide (Návod na použitie) User Guide (Návod na použitie) User Guide (Návod na použitie) User Guide (Návod na použitie) Nasledovný obsah je možné prezerať vo vašom webovom
- prehliadači. Nasledovný obsah je možné prezerať vo vašom webovom prehliadači. prehliadači. prehliadači. prehliadači.
- Podrobné informácie o používaní prehrávača - Podrobné miormacie o používaní premavaca<br>- Spôsob používania softvéru pre prenos obsahu do prehrávača
- Riešenie problémov Spôsob používania softvéru pre prenos obsahu do prehrávača Riešenie problémov Riešenie problémov Riešenie problémov Riešenie problémov
- Linka na zákaznícku registráciu Riešenie problémov Linka na zákaznícku registráciu Linka na zákaznícku registráciu Linka na zákaznícku registráciu Linka na zákaznícku registráciu
- Linka na zákaznícku podporu Linka na zákaznícku registráciu Linka na zákaznícku podporu Linka na zákaznícku podporu Linka na zákaznícku podporu Linka na zákaznícku podporu Ďalšie užitočné linky Linka na zákaznícku podporu Ďalšie užitočné linky Ďalšie užitočné linky Ďalšie užitočné linky Ďalšie užitočné linky
- Dostupné sú aj ďalšie užitočné linky atď., napríklad na stránky
- na sťahovanie. Dostupné sú aj ďalšie užitočné linky atď., napríklad na stránky na sťahovanie. na sťahovanie. na sťahovanie. na sťahovanie.

- Po spustení súboru [Setup.exe] môžete efektívnejšie využívať voľný Pro spusiem suboru [Setup.exe] možeté elektrvnějšie využívat vom priestor v priečinku [btorage Media] (Famatove medium)<br>naformátovaním vstavanej pamäte Flash prehrávača. Formátovanie naiorinatovamin vstavanej pamate Plasn premavača. Pormatovam (formátovanie) prehrávača". vstavanej pamäte Flash prehrávača pozri "Inicializovanie (formátovanie) prehrávača". (formátovanie) prehrávača". (formátovanie) prehrávača". (formátovanie) prehrávača".

- Po nabití akumulátora prehrávača sa môžu niektoré problémy odstrániť. Po nabití akumulátora prehrávača sa môžu niektoré problémy odstrániť. problémy odstrániť. problémy odstrániť. problémy odstrániť.
	- **3** Stlačte RESET pomocou vhodného špicatého **predmetu atď. predmetu atď. predmetu atď. predmetu atď. predmetu atď.** 3 **Stlačte RESET pomocou vhodného špicatého**  3 **Stlačte RESET pomocou vhodného špicatého**  3 **Stlačte RESET pomocou vhodného špicatého**  3 **Stlačte RESET pomocou vhodného špicatého**  3 **Stlačte RESET pomocou vhodného špicatého**

Ak stlačíte tlačidlo RESET počas ovládania prehrávača, uložené údaje a nastavenia prehrávača sa môžu odstrániť.

### Čo zahŕňa Sprievodca používania Čo zahŕňa Sprievodca používania Čo zahŕňa Sprievodca používania Čo zahŕňa Sprievodca používania Čo zahŕňa Sprievodca používania WALKMAN-a (WALKMAN Guide)? Čo zahŕňa Sprievodca používania WALKMAN-a (WALKMAN Guide)? WALKMAN-a (WALKMAN Guide)? WALKMAN-a (WALKMAN Guide)? WALKMAN-a (WALKMAN Guide)?

 $\bullet$  Prehrávač nepodporuje operačný systém nainštalovaný v PC. • Prehrávač nepodporuje operačný systém nainštalovaný v PC. nainštalovaný v PC. nainštalovaný v PC. nainštalovaný v PC.

Ak chcete nabiť akumulátor prehrávača, pripojte prehrávač k PC s operačným systémom, ktorý prehrávač podporuje. • Viac ako rok ste prehrávač nepoužívali. • viac ako tok się premavac nepouzívania prehrávača<br>
→ V závislosti od spôsobu používania prehrávača

sa môže akumulátor trvalo vybiť. Kontaktujte vášho predajcu Sony. · USB kábel nie je správne pripojený k USB

konektoru na vašom PC.<br>→Odpojte USB kábel a potom ho opäť zap USB Kabel nie je spravne pripojeny k USB<br>konektoru na vašom PC.<br>→Odpojte USB kábel a potom ho opäť zapojte.

onektoru na vašom PC.<br>•Odpojte USB kábel a potom ho opäť zapojte. → Odpojte USB kábel a potom ho opat zapojte<br>→ Používajte len dodávaný USB kábel. • Používate USB rozbočovač. Používajte len dodávaný USB kábel. • Používate USB rozbočovač. • Používate USB rozbočovač. • Používate USB rozbočovač. • Používate USB rozbočovač.

• Pouzívate USB rozbocovac.<br>
• Prehrávač pripojený pomocou USB

rozbočovača nemusí fungovať. Pripojte rozbocovaca nemusi tungovat. Pripojte<br>prehrávač priamo k PC pomocou USB kábla (dodávaný). prehrávač priamo k PC pomocou USB kábla (dodávaný). (dodávaný). (dodávaný). (dodávaný).

• USB konektor na vašom PC pravdepodobne nefunguje. **Nefunguje** energy pravdepodobne pravdepodobne pravdepodobne pravdepodobne pravdepodobne pravdepodobne pravdepodobne pravdepodobne pravdepodobne pravdepodobne pravdepodobne pravdepodobne pravdepodobne pravdepodo

neiunguje.<br>→Prehrávač pripojte k inému USB konektoru na vašom PC.

na vasom PC.<br>• Ak prehrávač používate prvýkrát, alebo keď je • Ak prenravac pouzívate prvýkrat, alebo keď je<br>akumulátor takmer vybitý, po pripojení prehrávača k PC môže trvať aj 30 sekúnd, kým sa prenravaca k PC może trvat aj 50 sekund, kym sa<br>na displeji zobrazí hlásenie. Nejde o poruchu. na displejí zobrazí niasenie. Nejde o poručnu.<br>• Softvér môže vykonávať overovanie, čo môže · soliver moze vykonával overovánie, co moze<br>určitý čas trvať. Počkajte chvíľu.

• Inštalácia softvéru zlyhala. • Instalacia soltveru zlynala.<br>• Preinštalujte softvér pomocou inštalátora.

#### *Používanie prehrávača Používanie prehrávača Používanie prehrávača Používanie prehrávača Používanie prehrávača Používanie prehrávača*

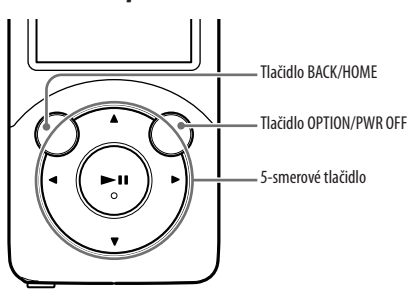

# Nabíjanie akumulátora Nabíjanie akumulátora Nabíjanie akumulátora Nabíjanie akumulátora Nabíjanie akumulátora

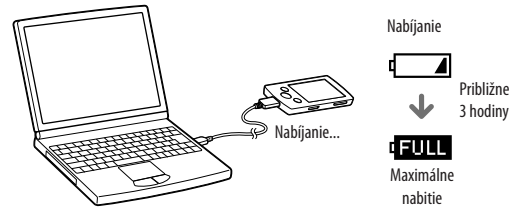

#### Zapnutie/vypnutie prehrávača Zapnutie/vypnutie prehrávača Zapnutie/vypnutie prehrávača Zapnutie/vypnutie prehrávača Zapnutie/vypnutie prehrávača Zapnutie/vypnutie prehrávača

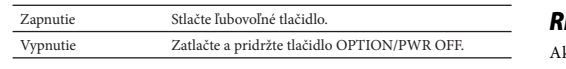

· Používate USB rozbočovač alebo predlžovací USB kábel. • Používate USB rozbočovač alebo predlžovací USB kábel. USB kábel. USB kábel. USB kábel.

∪SB kabei.<br>→Fungovanie pri použití USB rozbočovača alebo Prungovanie pri použití OSB rozbocovaca alebo<br>predlžovacieho kábla nie je zaručené. Pripojte

#### siucn.<br>• Kvôli vysokej hlasitosti počas počúvania nemusíte počuť okolité ruchy. Z dôvodu bezpečnosti na cestách nepoužívajte okonte rucny. z dovodu bezpecnosti na cestach nepouzivajte<br>zariadenie počas vedenia vozidla alebo bicyklovania, kedy je zariadenie počas vedenia vozidla alebo bicyklovania, kedy je<br>nevyhnutné vnímať okolité ruchy.

• Keďže dodávané slúchadlá nie sú určené do exteriéru, zvuk zo slúchadiel sa môže šíriť do okolia. Dbajte na to, aby ste nerušili vaše okolie. sa môže šíriť do okolia. Dbajte na to, aby ste nerušili vaše okolie.<br>sa môže šíriť do okolia. Dbajte na to, aby ste nerušili vaše okolie.

• Povrch displeja na prehrávači je vyrobený zo skla. S prehrávačom zaobchádzajte opatrne.

 $\bullet$ Na povrchu displeja je aplikovaná ochranná vrstva. Neodstraňujte ju. - zaobchadzajie opatriie.<br>• Na povrchu displeja je aplikovaná ochranná vrstva. Neodstraňujte ju.

# Spôsob používania Menu Home (Hlavné Menu) Spôsob používania Menu Home (Hlavné Menu) Spôsob používania Menu Home (Hlavné Menu) Spôsob používania Menu Home (Hlavné Menu) Spôsob používania Menu Home (Hlavné Menu)

Menu Home (Hlavné Menu) za zobrazí po zatlačení a pridržaní Menu Home (Hlavne Menu) za zobrazi po zatlačeni a pridržani<br>tlačidla BACK/HOME. Menu Home (Hlavné Menu) je úvodný krok riacidia BACK/HOME. Menu Home (Hiavne Menu) je uvodný ktor<br>pri prehrávaní audio súborov, vyhľadávaní skladieb, zmenách pri premavam audio suborov, vymadavam skladieb, zmenacii<br>nastavení atď. V Menu Home (Hlavné Menu) môžete voliť položky nastavem atd. V Menu Home (Hlavne Menu) možete vom položki<br>na displeji pomoćou 5-smerového tlačidla.

prehrávač priamo k PC pomocou USB kábla (dodávaný). prehrávač priamo k PC pomocou USB kábla (dodávaný). (dodávaný). (dodávaný). (dodávaný). Po dvojitom kliknutí Po dvojitom kliknutí Po dvojitom kliknutí Po dvojitom kliknutí Po dvojitom kliknutí Po dvojitom kliknutí<br>na súbor [Setup.exe] pre nainštalovanie i nainstalovanie<br>dodávaného softvéru sa súbor [Setup.exe] nespustí dodávaného softvéru sa súbor [Setup.exe] nespustí súbor [Setup.exe] nespustí súbor [Setup.exe] nespustí súbor [Setup.exe] nespustí subor [Setup.exe] nespustí<br>a otvorí sa okno Vlastnosti (Properties). -<br>Dodávaný softvér nainštalujte po nainštalovaní • Dodavany softver nainstalujte po nainstalovani<br>softvéru Windows Media Player 11 alebo 12. softveru windows Media Player 11 alebo 12.<br>Podrobnosti o softvéri Windows Media Player nájdete na nasledovnej web-stránke: Podrobnosti o softvéri Windows Media Player nájdete na nasledovnej web-stránke: nájdete na nasledovnej web-stránke: nájdete na nasledovnej web-stránke: nájdete na nasledovnej web-stránke: http://support.microsoft.com/ nájdete na nasledovnej web-stránke: http://support.microsoft.com/ http://support.microsoft.com/ http://support.microsoft.com/ http://support.microsoft.com/

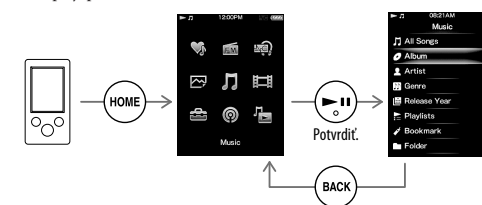

- z<sub>ariadení.</sub><br>1 Zatlačte a pridržte tlačidlo BACK/HOME, kým sa Presidente a pridržice datitilo BACK/HOME, kylir sa **nezobrazí Menu Home (Hlavné Menu). nezobrazí Menu Home (Hlavné Menu). nezobrazí Menu Home (Hlavné Menu). nezobrazí Menu Home (Hlavné Menu).**
- Postupne zvoľte **[Car** [Settings] (Nastavenia) –<br>|Common Settings] (Bežné nastavenia) [edificion detuniga<sub>]</sub> (dezire nastavema)<br>[Reset/Format] (Resetovať/Formátovať) – [Neses, Formal] (Reservation Chinatestal)<br>[Yes] (Áno) – [Yes] (Áno). 2 **Postupne zvoľte [Settings] (Nastavenia) –**  2 **Postupne zvoľte [Settings] (Nastavenia) – [Common Settings] (Bežné nastavenia) –**  2 **Postupne zvoľte [Settings] (Nastavenia) –**  2 **Postupne zvoľte [Settings] (Nastavenia) –**  2 **Postupne zvoľte [Settings] (Nastavenia) –**

**[Yes] (Ano) – [Yes] (Ano).**<br>Stláčaním tlačidla ▲/▼/◆/▶ zvoľte požadovanú položku a stlačením tlačidla **II** voľbu potvrďte. Po naformátovaní sa zobrazí hlásenie [Memory Formatted.] (Pamäť naformátovaná.). formatted.] (Pamäť naformátovaná.). formatted.] (Pamäť naformátovaná.). formatted.] (Pamäť naformátovaná.). formatted.] (Pamäť naformátovaná.).

# **Foznámka**

**• Vstavanú pamäť Flash neformátujte cez Windows Explorer.** Ak formátujete vstavanú pamäť Flash, formátujte ju prostredníctvom prehrávača. prostredníctvom prehrávača. prostredníctvom prehrávača. prostredníctvom prehrávača. prostredníctvom prehrávača.

na recykláciu elektrozariadení. Tým, že zaistíte správne zneškodnenie, pomôžete zabrániť potenciálnemu negatívnemu vplyvu na životné prostredie a ľudské zdravie, ktoré by v opačnom prípade hrozilo pri nesprávnom nakladaní s týmto výrobkom. Recyklácia materiálov pomáha uchovávať prírodné zdroje. Pre získanie ďalších podrobných informácií o recyklácii tohto výrobku kontaktujte prosím váš miestny alebo obecný úrad, miestnu službu pre zber domového odpadu alebo predajňu, kde ste výrobok zakúpili. pre zber domového odpadu alebo predajňu, kde ste výrobok zakúpili. výrobku kontaktujte prosím váš miestny alebo obecný úrad, miestnu službu pre zber domového odpadu alebo predajňu, kde ste výrobok zakúpili. pre zber domového odpadu alebo predajňu, kde ste výrobok zakúpili. pre zber domového odpadu alebo predajňu, kde ste výrobok zakúpili.

4 **Pozri informácie o problémoch v Pomocníkovi (Help)**  uložené údaje a nastavenia prehrávača sa môžu odstrániť. 4 **Pozri informácie o problémoch v Pomocníkovi (Help)**  4 Pozri informácie o problémoch v Pomocníkovi (Help) **pre každý softvér. pre každý softvér. pre každý softvér. pre každý softvér.**

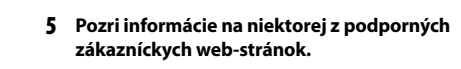

Informácie o podporných zákazníckych web-stránkach **zákazníckych web-stránok.** Informácie o podporných zákazníckych web-stránkach Informácie o podporných zákazníckych web-stránkach Informácie o podporných zákazníckych web-stránkach Informácie o podporných zákazníckych web-stránkach

6 Ak sa nepodarilo problém odstrániť ani po vykonaní

 <br>• USB kábel nie je správne pripojený k<br/> USB <br>• USB <br>• D $\bar{\rm G}$ konektoru na vašom PC.

Acceleration de la vasom FC.<br>→Odpojte USB kábel a potom ho opäť zapojte. → Odpojte USB kábel a potom ho opäť zapojte<br>→ Používajte len dodávaný USB kábel.

• Akumulátor prehrávača nabíjate pri teplote mimo interval 5°C až 35°C.

∙Akumulátor nie je možné nabíjať, keď sa<br>zobrazuje ikona <mark>: ■ ■</mark> Akumulátor prehrávača nabíjajte pri teplote v intervale 5°C až 35°C.<br>IVADO • Váš PC nie je zapnutý.<br>• Zapnite v politiku → Akumulátor nie je možné nabíjať, keď sa<br>zobrazuje ikona nebíteľ. Akumulátor pr Akumulátor nie je možné nabíjať, keď sa<br>zobrazuje ikona .<br>Akumulátor prehrávača →Akumulátor nie je možné nabíjať, keď sa<br>zobrazuje ikona rΩ, Akumulátor prehrávača

 $\rightarrow$ Zapnite PC.

 $\rightarrow$ Zapnite PC.<br>• PC sa prepol do režimu spánku alebo dlhodobého spánku.

- **pre každý softvér. pre každý softvér.**
- **zákazníckych web-stránok.** 5 **Pozri informácie na niektorej z podporných zákazníckych web-stránok. zákazníckych web-stránok. zákazníckych web-stránok. zákazníckych web-stránok.**
- pozri "Získanie najnovších informácií".
- **uvedeného, kontaktujte predajcu Sony.** 6 **Ak sa nepodarilo problém odstrániť ani po vykonaní uvedeného, kontaktujte predajcu Sony. uvedeného, kontaktujte predajcu Sony. uvedeného, kontaktujte predajcu Sony. uvedeného, kontaktujte predajcu Sony. uvedeného, kontaktujte predajcu Sony.**

• Používate USB rozbočovač. spánku PC. • Používate USB rozbočovač. • Používate USB rozbočovač. • Používate USB rozbočovač. • Používate USB rozbočovač.

• Používate OSB rozbočovačiem<br>• Prehrávač pripojený pomocou USB rozbočovača Priemavac pripojeny pomoćou OSB rozbocovaca<br>nemusí fungovať. Pripojte prehrávač k PC nemusi tungovai. Fripojie premavač K FC<br>pomocou USB kábla (dodávaný).

Importované dáta nebudú zmenené. Preinštalujte softvér pomocou inštalátora. Importované dáta nebudú zmenené. Importované dáta nebudú zmenené. Importované dáta nebudú zmenené. Importované dáta nebudú zmenené.

• V PC je spustený iný softvér ako ten, ktorým ste vykonali prenos.<br>→Odpojte USB kábel, chvíľu počkajte a znova ho

ykonali prenos.<br>•Odpojte USB kábel, chvíľu počkajte a znova ho **FO**dpojte OSB kabel, chvili počkajte a znova no kábel, reštartujte PC a znova pripojte USB kábel. • Hlásenie [Connected USB. The player cannot be<br>• Hlásenie [Connected USB. The player cannot be operated.] alebo [Connected USB (MTP). The player cannot be operated.] sa v prehrávači piayer cannot be operated.<br>
nemusí zobraziť v závislosti od softvérového prostredia vytvoreného v PC.

Prostredia vytvoreneno v PC.<br>→ Spustite softvér Windows Media Player alebo aplikáciu Windows Explorer.

# *Bezpečnostné upozornenia Bezpečnostné upozornenia Bezpečnostné upozornenia Bezpečnostné upozornenia Bezpečnostné upozornenia*

**Poznámky k displeju Poznámky k displeju Poznámky k displeju Poznámky k displeju Poznámky k displeju**

**Licencia a obchodné značky Licencia a obchodné značky Licencia a obchodné značky Licencia a obchodné značky Licencia a obchodné značky** Pozri Návod na použitie (User Guide) (dokument HTML). Pozri Návod na použitie (User Guide) (dokument HTML). Pozri Návod na použitie (User Guide) (dokument HTML). Pozri Návod na použitie (User Guide) (dokument HTML). Pozri Návod na použitie (User Guide) (dokument HTML). Pozri Návod na použitie (User Guide) (dokument HTML). Ak máte akékoľvek otázky alebo problémy s týmto Ak máte akékoľvek otázky alebo problémy s týmto produktom, prípadne ak chcete získať informácie Ak máte akékoľvek otázky alebo problémy s týmto Ak máte akékoľvek otázky alebo problémy s týmto Ak máte akékoľvek otázky alebo problémy s týmto AR mate archoiver orazhy arebo problemy s tymo<br>produktom, prípadne ak chcete získať informácie produktom, pripadne ak chcete získať miormacie<br>o kompatibilných zariadeniach, navštívte nasledujúce web-stránky. web-stránky. Spotrebitelia v USA: web-stránky. web-stránky. web-stránky. wco-strainy.<br>Spotrebitelia v USA: http://www.sony.com/walkmansupport http://www.sony.com/walkmansupport Spotrebitelia v Kanade: http://www.sony.com/walkmansupport http://www.sony.com/walkmansupport http://www.sony.com/walkmansupport Spotrebitelia v Kanade: Spotrebitelia v Kanade: http://www.sony.ca/ElectronicsSupport/ Spotrebitelia v Kanade: Spotrebitelia v Kanade: Spotrebitelia v Kanade: http://www.sony.ca/ElectronicsSupport/ http://www.sony.ca/ElectronicsSupport/ Spotrebitelia v Európe: http://www.sony.ca/ElectronicsSupport/ http://www.sony.ca/ElectronicsSupport/ http://www.sony.ca/ElectronicsSupport/ Spotrebitelia v Európe: Spotrebitelia v Európe: http://support.sony-europe.com/DNA Spotrebitelia v Európe: Spotrebitelia v Európe: Spotrebitelia v Európe: http://support.sony-europe.com/DNA http://support.sony-europe.com/DNA Spotrebitelia v Latinskej Amerike: http://support.sony-europe.com/DNA http://support.sony-europe.com/DNA http://support.sony-europe.com/DNA Spotrebitelia v Latinskej Amerike: Spotrebitelia v Latinskej Amerike: http://www.sony-latin.com/index.crp Spotrebitelia v Latinskej Amerike: Spotrebitelia v Latinskej Amerike: Spotrebitelia v Latinskej Amerike: spotrebitelia v Latinskej Affierike.<br>http://www.sony-latin.com/index.crp Spotrebitelia v ostatných krajinách: Spotrebitelia v ostatných krajinách: http://www.sony-asia.com/support Spotrebitelia v ostatných krajinách: Spotrebitelia v ostatných krajinách: Spotrebitelia v ostatných krajinách: http://www.sony-asia.com/support http://www.sony-asia.com/support Spotrebitelia, ktorí si kúpili zahraničné modely: http://www.sony-asia.com/support http://www.sony-asia.com/support http://www.sony-asia.com/support ntę.77 www.sony-asia.com/support<br>Spotrebitelia, ktorí si kúpili zahraničné modely: http://www.sony.co.jp/overseas/support/ http://www.sony.co.jp/overseas/support/ http://www.sony.co.jp/overseas/support/ http://www.sony.co.jp/overseas/support/ http://www.sony.co.jp/overseas/support/

### O návodoch na použitie O návodoch na použitie O návodoch na použitie O návodoch na použitie O návodoch na použitie

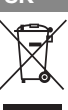

zariadení (Platí v Európskej únii a ostatných európskych krajinách so zavedeným separovaným zberom) Likvidácia starých elektrických a elektronických zariadení (Platí v Európskei únii a ostatných eurór

Tento symbol na výrobku alebo obale znamená, že s výrobkom nemôže byť nakladané ako s domovým odpadom. Namiesto toho je potrebné ho doručiť do vyhradeného zberného miesta

© 2010 Sony Corporation Printed in Czech Republic (EU) © 2010 Sony Corporation Printed in Czech Republic (EU) © 2010 Sony Corporation Printed in Czech Republic (EU) © 2010 Sony Corporation Printed in Czech Republic (EU) © 2010 Sony Corporation Printed in Czech Republic (EU)

\*1

\*1